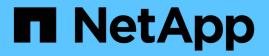

## Secure NFS access using export policies ONTAP 9

NetApp April 24, 2024

This PDF was generated from https://docs.netapp.com/us-en/ontap/nfs-config/export-policies-concept.html on April 24, 2024. Always check docs.netapp.com for the latest.

# **Table of Contents**

| Secure NFS access using export policies      | . 1 |
|----------------------------------------------|-----|
| Secure NFS access using export policies      | . 1 |
| Manage the processing order of export rules. | . 1 |
| Assign an export policy to a volume.         | . 1 |
| Assign an export policy to a qtree           | . 2 |

# Secure NFS access using export policies

# Secure NFS access using export policies

You can use export policies to restrict NFS access to volumes or qtrees to clients that match specific parameters. When provisioning new storage, you can use an existing policy and rules, add rules to an existing policy, or create a new policy and rules. You can also check the configuration of export policies

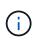

Beginning with ONTAP 9.3, you can enable export policy configuration checking as a background job that records any rules violations in an error rule list. The vserver export-policy config-checker commands invoke the checker and display results, which you can use to verify your configuration and delete erroneous rules from the policy. The commands only validate export configuration for host names, netgroups, and anonymous users.

# Manage the processing order of export rules

You can use the vserver export-policy rule setindex command to manually set an existing export rule's index number. This enables you to specify the precedence by which ONTAP applies export rules to client requests.

### About this task

If the new index number is already in use, the command inserts the rule at the specified spot and reorders the list accordingly.

### Step

1. Modify the index number of a specified export rule:

```
vserver export-policy rule setindex -vserver virtual_server_name -policyname
policy_name -ruleindex integer -newruleindex integer
```

### Example

The following command changes the index number of an export rule at index number 3 to index number 2 in an export policy named rs1 on the SVM named vs1:

```
vs1::> vserver export-policy rule setindex -vserver vs1
-policyname rs1 -ruleindex 3 -newruleindex 2
```

# Assign an export policy to a volume

Each volume contained in the SVM must be associated with an export policy that contains export rules for clients to access data in the volume.

### About this task

You can associate an export policy to a volume when you create the volume or at any time after you create the

volume. You can associate one export policy to the volume, although one policy can be associated to many volumes.

#### Steps

1. If an export policy was not specified when the volume was created, assign an export policy to the volume:

```
volume modify -vserver vserver_name -volume volume_name -policy
export policy name
```

2. Verify that the policy was assigned to the volume:

```
volume show -volume volume name -fields policy
```

#### Example

The following commands assign the export policy nfs\_policy to the volume vol1 on the SVM vs1 and verify the assignment:

## Assign an export policy to a qtree

Instead of exporting an entire volume, you can also export a specific qtree on a volume to make it directly accessible to clients. You can export a qtree by assigning an export policy to it. You can assign the export policy either when you create a new qtree or by modifying an existing qtree.

#### What you'll need

The export policy must exist.

#### About this task

By default, qtrees inherit the parent export policy of the containing volume if not otherwise specified at the time of creation.

You can associate an export policy to a qtree when you create the qtree or at any time after you create the qtree. You can associate one export policy to the qtree, although one policy can be associated with many qtrees.

#### Steps

1. If an export policy was not specified when the qtree was created, assign an export policy to the qtree:

```
volume qtree modify -vserver vserver_name -qtree-path
/vol/volume name/qtree name -export-policy export policy name
```

2. Verify that the policy was assigned to the qtree:

volume qtree show -qtree qtree name -fields export-policy

#### Example

The following commands assign the export policy nfs\_policy to the qtree qt1 on the SVM vs1 and verify the assignment:

### **Copyright information**

Copyright © 2024 NetApp, Inc. All Rights Reserved. Printed in the U.S. No part of this document covered by copyright may be reproduced in any form or by any means—graphic, electronic, or mechanical, including photocopying, recording, taping, or storage in an electronic retrieval system—without prior written permission of the copyright owner.

Software derived from copyrighted NetApp material is subject to the following license and disclaimer:

THIS SOFTWARE IS PROVIDED BY NETAPP "AS IS" AND WITHOUT ANY EXPRESS OR IMPLIED WARRANTIES, INCLUDING, BUT NOT LIMITED TO, THE IMPLIED WARRANTIES OF MERCHANTABILITY AND FITNESS FOR A PARTICULAR PURPOSE, WHICH ARE HEREBY DISCLAIMED. IN NO EVENT SHALL NETAPP BE LIABLE FOR ANY DIRECT, INDIRECT, INCIDENTAL, SPECIAL, EXEMPLARY, OR CONSEQUENTIAL DAMAGES (INCLUDING, BUT NOT LIMITED TO, PROCUREMENT OF SUBSTITUTE GOODS OR SERVICES; LOSS OF USE, DATA, OR PROFITS; OR BUSINESS INTERRUPTION) HOWEVER CAUSED AND ON ANY THEORY OF LIABILITY, WHETHER IN CONTRACT, STRICT LIABILITY, OR TORT (INCLUDING NEGLIGENCE OR OTHERWISE) ARISING IN ANY WAY OUT OF THE USE OF THIS SOFTWARE, EVEN IF ADVISED OF THE POSSIBILITY OF SUCH DAMAGE.

NetApp reserves the right to change any products described herein at any time, and without notice. NetApp assumes no responsibility or liability arising from the use of products described herein, except as expressly agreed to in writing by NetApp. The use or purchase of this product does not convey a license under any patent rights, trademark rights, or any other intellectual property rights of NetApp.

The product described in this manual may be protected by one or more U.S. patents, foreign patents, or pending applications.

LIMITED RIGHTS LEGEND: Use, duplication, or disclosure by the government is subject to restrictions as set forth in subparagraph (b)(3) of the Rights in Technical Data -Noncommercial Items at DFARS 252.227-7013 (FEB 2014) and FAR 52.227-19 (DEC 2007).

Data contained herein pertains to a commercial product and/or commercial service (as defined in FAR 2.101) and is proprietary to NetApp, Inc. All NetApp technical data and computer software provided under this Agreement is commercial in nature and developed solely at private expense. The U.S. Government has a non-exclusive, non-transferrable, nonsublicensable, worldwide, limited irrevocable license to use the Data only in connection with and in support of the U.S. Government contract under which the Data was delivered. Except as provided herein, the Data may not be used, disclosed, reproduced, modified, performed, or displayed without the prior written approval of NetApp, Inc. United States Government license rights for the Department of Defense are limited to those rights identified in DFARS clause 252.227-7015(b) (FEB 2014).

#### **Trademark information**

NETAPP, the NETAPP logo, and the marks listed at http://www.netapp.com/TM are trademarks of NetApp, Inc. Other company and product names may be trademarks of their respective owners.